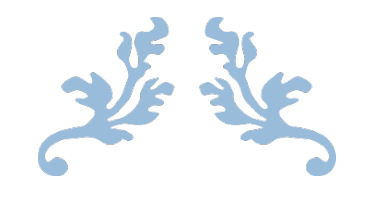

# MOVER CARPETA DESCARGAS A OTRO DISCO

Guía para usuarios

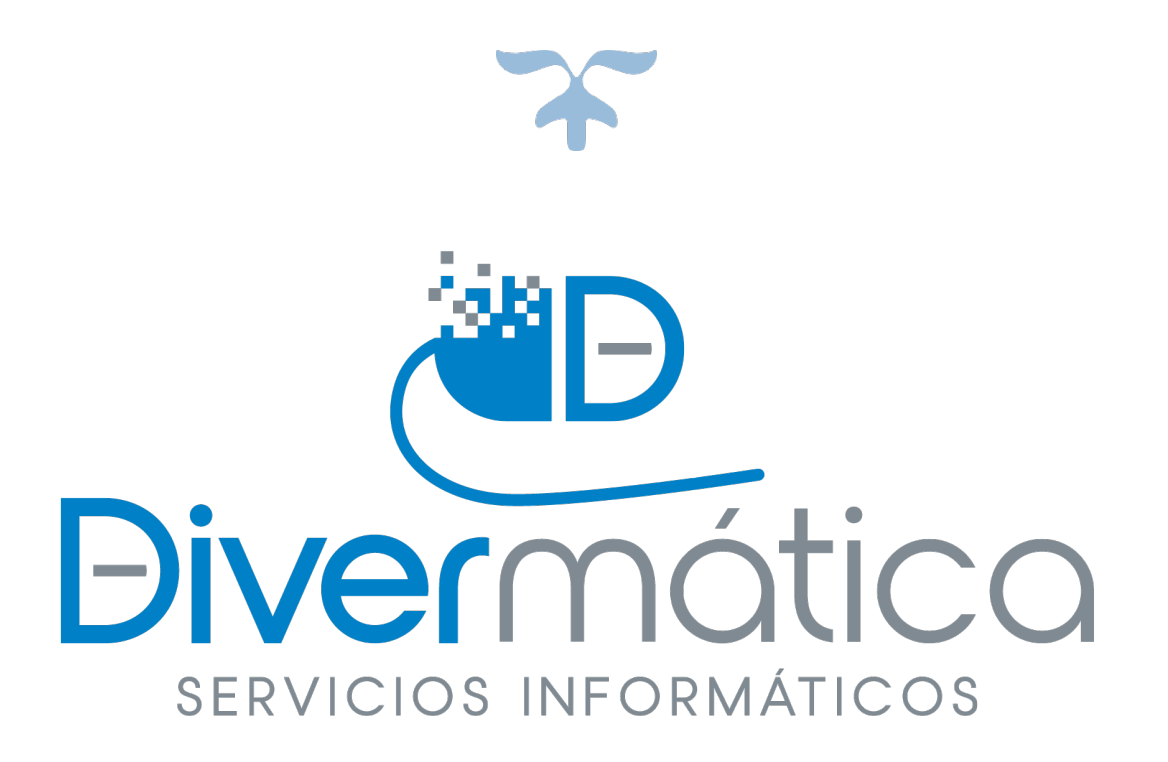

## 26 DE MARZO DE 2021

DIVERMÁTICA SERVICIOS INFORMÁTICOS

Calle bodegas nº 6

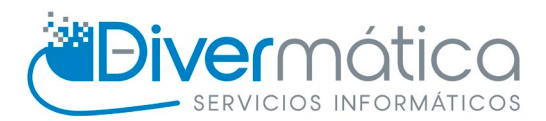

## **CONTENIDO**

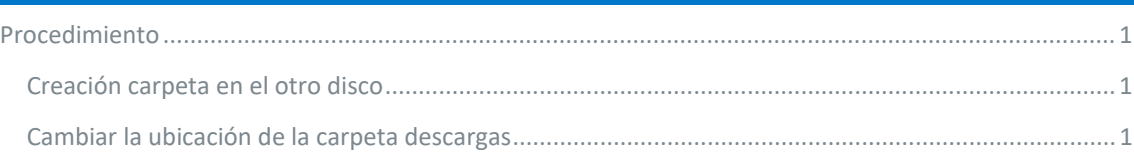

### <span id="page-1-0"></span>PROCEDIMIENTO

#### <span id="page-1-1"></span>CREACIÓN CARPETA EN EL OTRO DISCO

En el disco al cual queramos mover la carpeta descargas, crearemos una carpeta con el nombre de Descargas o de nuestra preferencia, recomendable dejarlo en "Descargas"

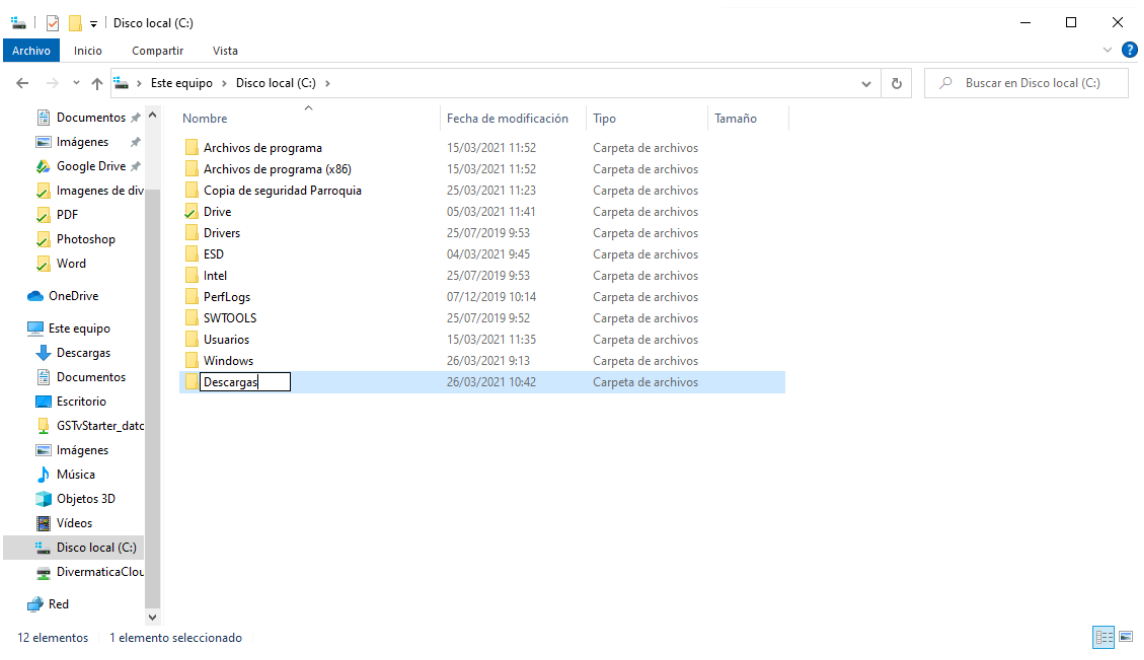

#### <span id="page-1-2"></span>CAMBIAR LA UBICACIÓN DE LA CARPETA DESCARGAS

Para empezar, abrimos el Explorador de Archivos, le damos clic derecho con el ratón a Descargas y Propiedades.

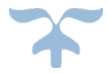

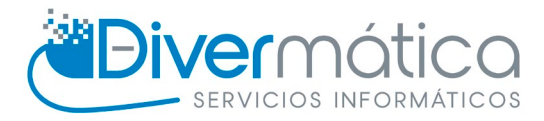

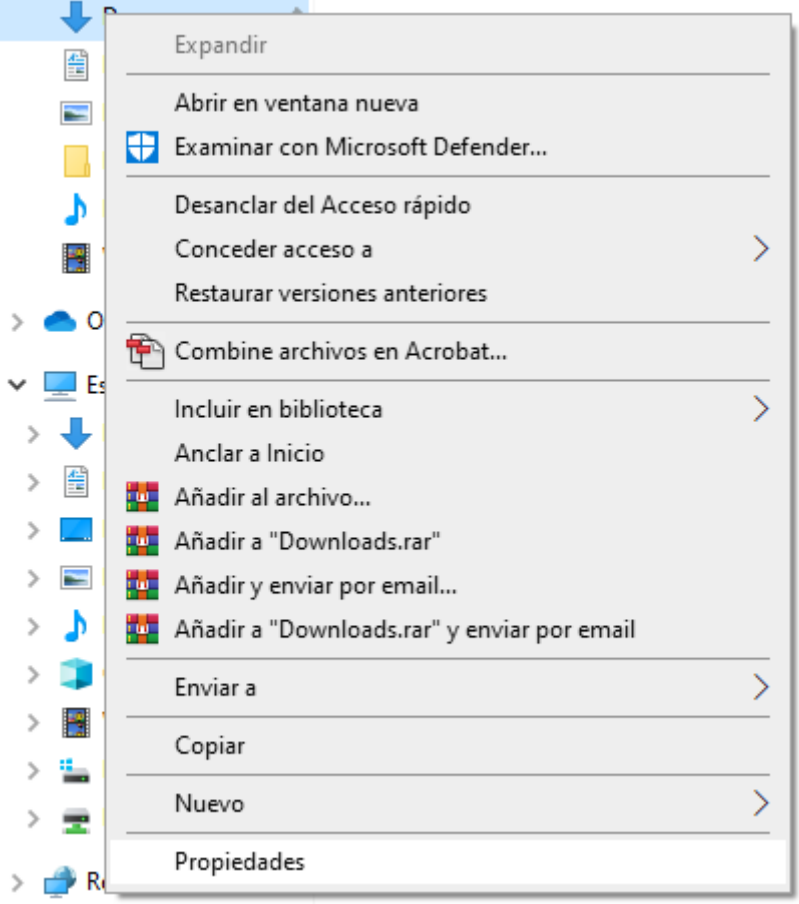

Se abrirá una ventana en la que debemos de ir a la pestaña Ubicación.

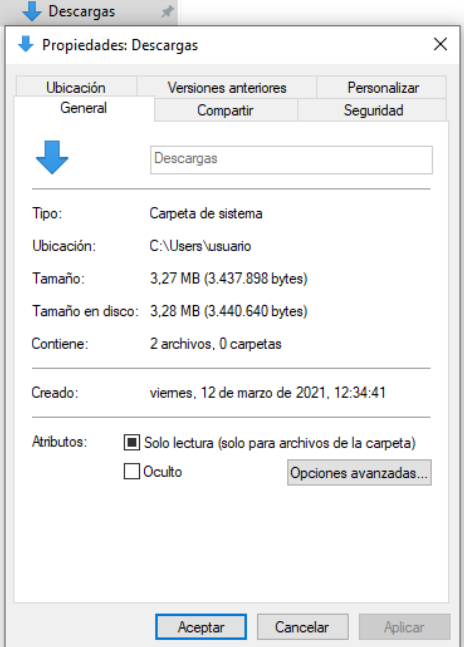

Una vez estemos en la pestaña Ubicación le daremos a Mover.

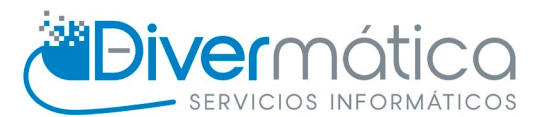

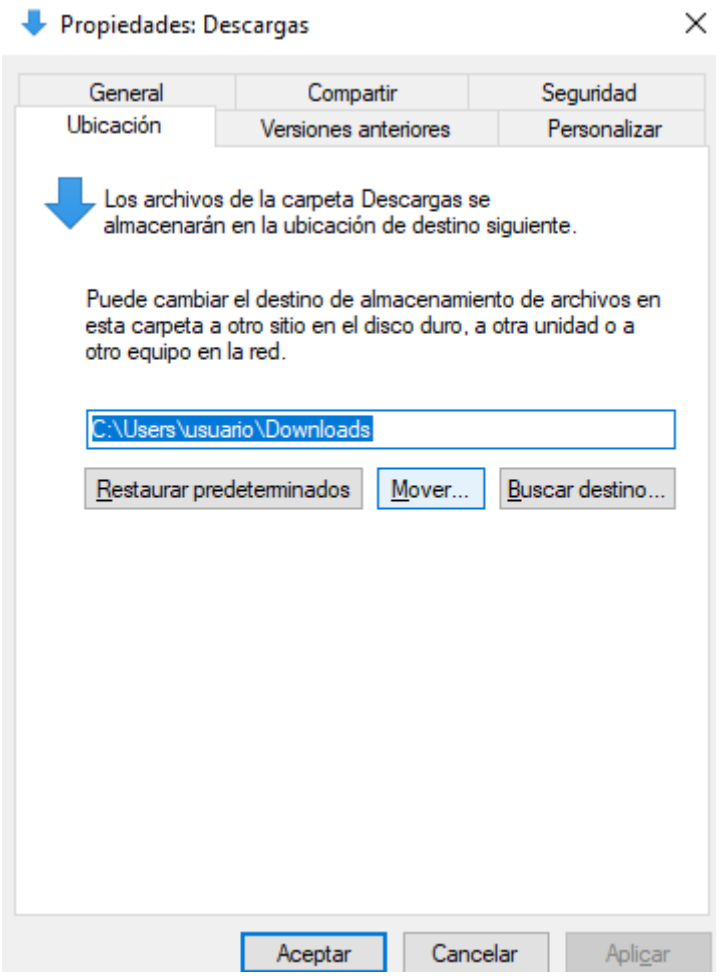

Se abrirá una ventana en la cual elegiremos el disco al que queremos mover Descargas, en ese disco creamos una carpeta llamada Descargas o como prefiráis y elegimos dicha carpeta. Aceptaremos y ya tendremos Descargas en el segundo disco.

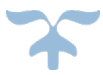